## T-Rex Inkscape Project Make 1

Your task is to import a specific t-rex image that I give you and turn it into either a keychain (8/10) or rectangular object (10/10) as shown here:

Start: End:

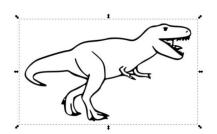

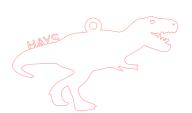

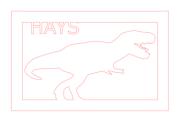

or

Steps:

1. Import the image into Inkscape.

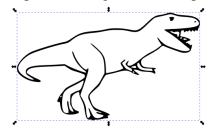

- 2. Trace Bitmap.
- 3. Turn off fill, set stroke to 255 red.

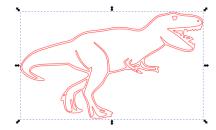

4. Edit the nodes to remove all interior lines except the eye and the inner jaw.

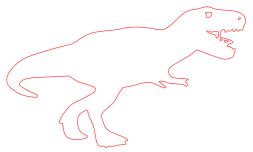

(continued on next page)

5. Decide if you want 10 out of 10 (do the rectangle version) or 8/10 (do the keychain version).

6. Rectangle instructions:

a. Add a rectangle bar to the feet that extends to the left and right. Do a Path>Union.

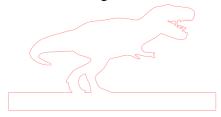

b. Make a rectangle bar to go up each side, do a Path>Union with each.

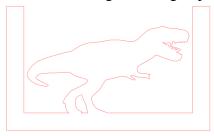

c. Make a bar to go along the top, do a Path Union.

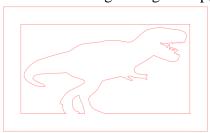

(continue with step 8 after they keychain instructions)

7. Keychain instructions:

a. Add a circle to the back. Do a Path>Union.

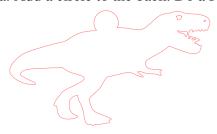

b. Add a smaller circle to go inside the big circle, select it and the main object and do Path>Combine.

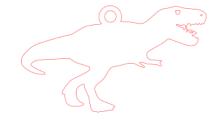

(continued on next page)

8. Both versions: Type your name in all caps. Put it somewhere logical on your creation and do a Path>Union.

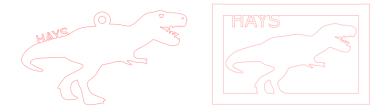

- 9. Select all and make sure all fill is turned off and all strokes are set to 255 red .1 mm.
- 10. Save your project with your name and "trex". Turn in on the Google Classroom.